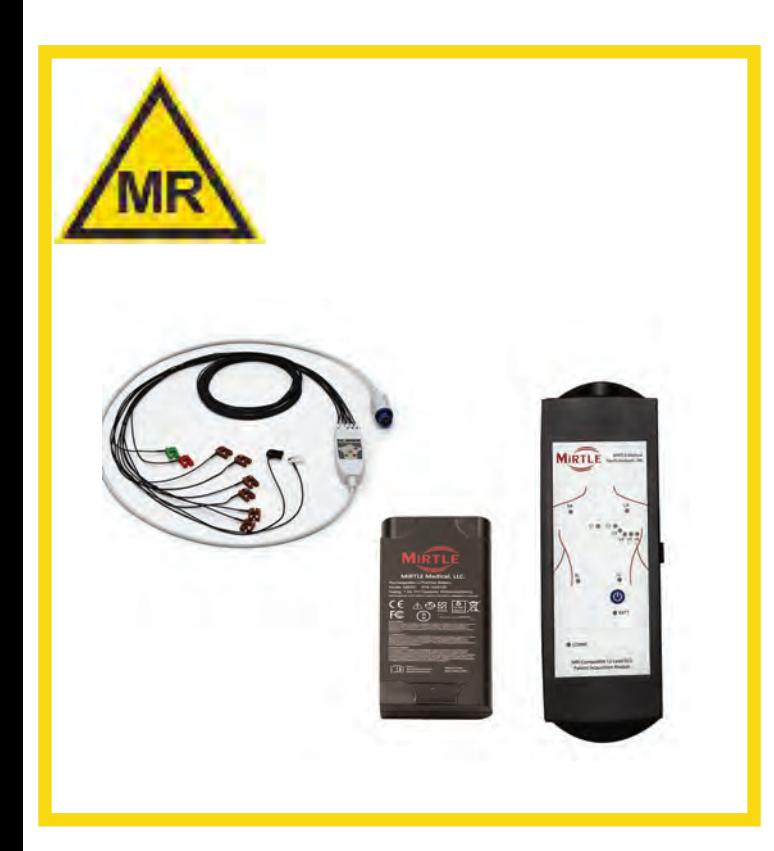

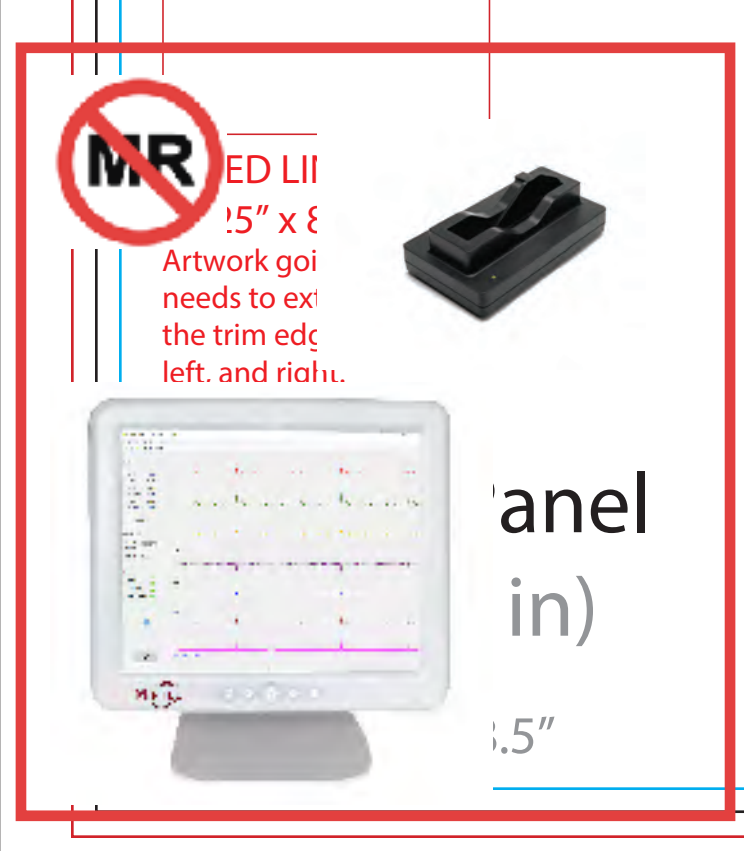

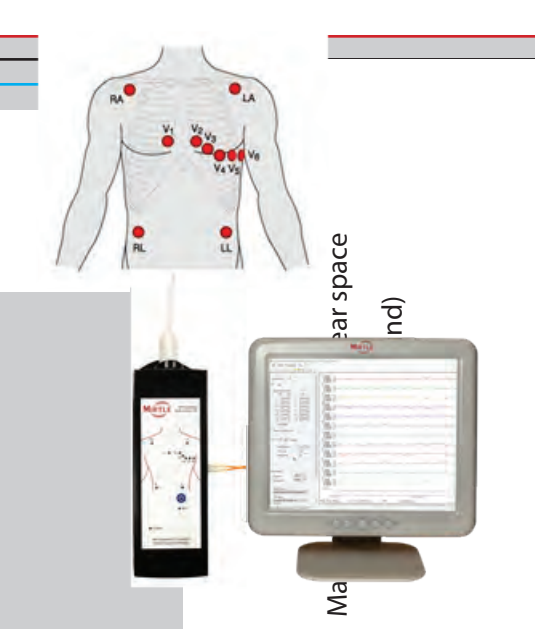

 $A \nleftrightarrow X$  os  $B$ Οι οδηγίες χρήσης βρίσκονται στη συσκευή. Από το λογισμικό, επιλέξτε Βοήθεια από το μενού και, στη συνέχεια, επιλέξτε Οδηγίες χρήσης.

Οι οδηγίες χρήσης βρίσκονται επίσης στη διεύθυνσηwww.mirtlemed.com/support

**ECREP** 

MedR-AR Services B.V. Kloosterweg 1 NL-6412 CN Heerlen +31 45 303 0006

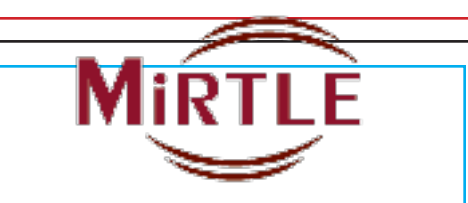

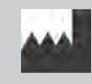

MIRTLE Medical, LLC support@mirtlemed.com 978.918.7223 33GQS001 V2230

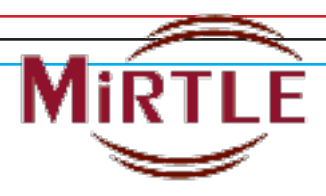

# Trifold Template ΟΔΗΓΟΣ ΓΡΗΓΟΡΗΣ ΕΝΑΡΞΗΣ

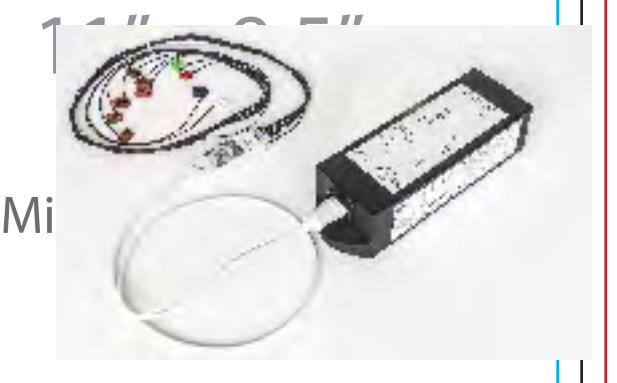

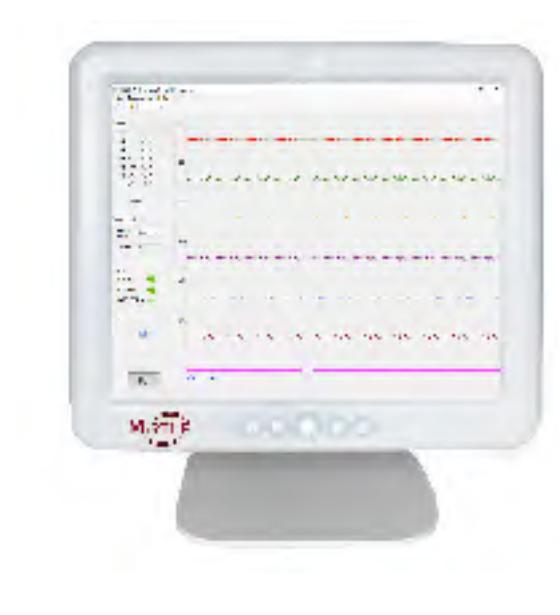

3.6875" x 8.5" Συμβατός με MRI ΗΚΓράφος 12 απαγωγών

#### ΠΡΟΕΤΟΙΜΑΣΙΑ: ΦΟΡΤΙΣΗ ΚΑΙ ΕΓΚΑΤΑΣΤΑΣΗ ΜΠΑΤΑΡΙΑΣ ΤΗΣ PAM ΟΔΗΓΙΕΣ XΡΗΣΗΣ (IFU) EΝΟΤΗΤΕΣ 4.1 ΚΑΙ 4.2

Πριν από τη χρήση της PAM, φορτίστε την μπαταρία χρησιμοποιώντας τον παρεχόμενο φορτιστή. Ο φορτιστής της μπαταρίας ΔΕΝ είναι ασφαλής για χρήση σε περιβάλλον μαγνητικής τομογραφίας (MR). Φορτίστε την μπαταρία έξω από την αίθουσα μαγνητικής τομογραφίας (MRI). Γυρίστε τη μονάδα PAM. Γυρίστε τον μάνταλο της θύρας προς τα κάτω, για να ανοίξει η θύρα της μπαταρίας. Ανοίξτε τη θύρα της μπαταρίας.

Για να εγκαταστήσετε την μπαταρία, πιάστε την μπαταρια ενω ειναι στραμμενη προς τα επανω<br>με τις επαφές στο επάνω μέρος. Τοποθετήστε την μπαταρία στην ειδική θήκη με το επάνω μέρος της να είναι τοποθετημένο κάτω από τον μπαταρία ενώ είναι στραμμένη προς τα επάνω μεντεσέ της θύρας της μπαταρίας.

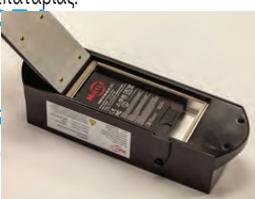

Σύρετε την μπαταρία προς τα επάνω ώστε να εφάπτεται με τον σύνδεσμό της. Κλείστε τη θύρα της μπαταρίας διασφαλίζοντας ότι το μάνταλο είναι ασφαλισμένο.

#### ΕΓΚΑΤΑΣΤΑΣΗ: ΡΥΘΜΙΣΗ CRM IFU ΕΝoΤΗΤΕΣ 4.6 EΩΣ 4.8

Εγκαταστήστε τη βάση του CRM με τις οχτω ριοες που παρεχονται<br>Συνδέστε το τροφοδοτικό ρεύμαμε τις οχτώ βίδες που παρέχονται. τος, το καλώδιο οπτικών ινών και<br>το καλώδιο συνχρονισμού το καλώδιο συγχρονισμού (gating) στους συνδέσμους με την αντίστοιχη επισήμανση, όπως φαίνεται παρακάτω.

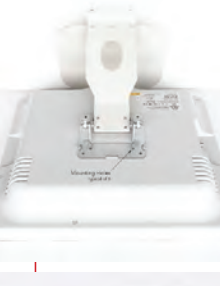

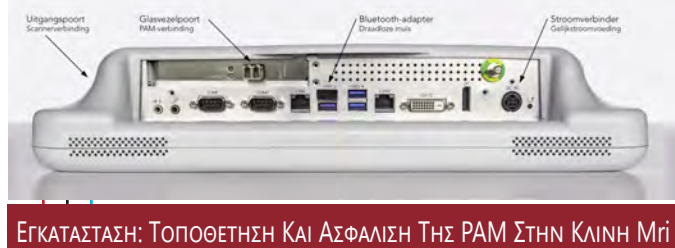

# left, and right. IFU ΕΝoΤΗΤΑ 5.3.1

RAM παρέχονται ταινίες **Γ** Η PAM πρέπει να είναι τοποθετημένη οριζόντια στη ράγα της κλίνης MRI, δίπλα στα πέλματα του ασθενούς. Η PAM δεν πρέπει να μετακινείται με τον ασθενή καθώς η κλίνη μετακινείται στον κυλινδρικό θάλαμο. Μαζί με την velcro για ευκολότερη στερέωση στη ράγα της κλίνης.

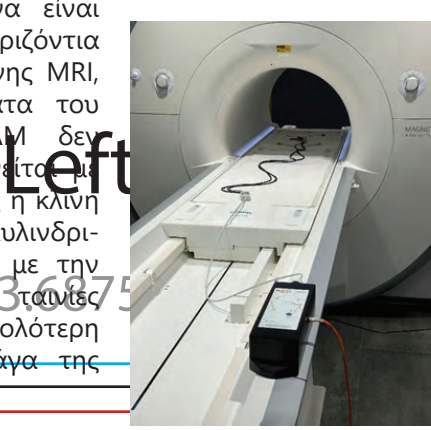

### ΕΓΚΑΤΑΣΤΑΣΗ: ΤΟΠΟΘΕΤΗΣΗ CRM ΣΕ ΑΙΘΟΥΣΑ ΕΛΕΓΧΟΥ IFU ΕΝoΤΗΤΑ 5.3.2

τει το CRM να είναι τοποθε-<br>νο στην αίθουσα MRI, καθώς<br>είναι ασφαλές για χρήση σε θουσας Ελέγχου σε<br>εια από όπου ο<br>ορεί να βλέπει την οθόνης αφής για ευκολότερο<br>οθόνης αφής για ευκολότερο Το CRM πρέπει να είναι εγκατεστημένο στην αίθουσα ελέγχου της MRI σε περιβάλλον νοσοκομείου. Σε καμία περίπτωση δεν πρέπει το CRM να είναι τοποθετημένο στην αίθουσα MRI, καθώς δεν είναι ασφαλές για χρήση σε περιβάλλον MRI. Τοποθετήστε το Μόνιτορ Αίθουσας Ελέγχου σε μια επιφάνεια από όπου ο χρήστης μπορεί να βλέπει την οθόνη, ώστε να παρακολουθεί το ΗΚΓ του ασθενούς. Παρέχονται ένα ποντίκι και ένας δείκτης χειρισμό του μόνιτορ.

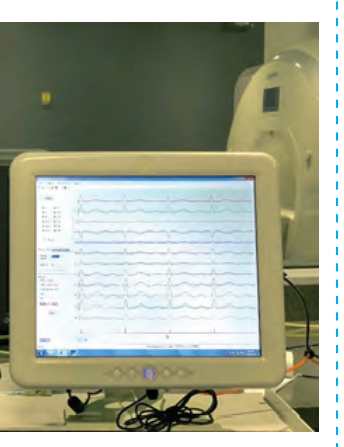

# 300 ppi ΕΓΚΑΤΑΣΤΑΣΗ: ΚΑΛΩΔΙΟ ΟΠΤΙΚΩΝ ΙΝΩΝ ΚΑΙ ΚΑΛΩΔΙΟ ΣΥΓΧΡΟΝΙΣΜΟΥ IFU ΕΝoΤΗΤΑ 5.3.3

Η εγκατάσταση του καλωδίου οπτικών ινών που συνδέει το CRM με τη μονάδα PAM και του καλωδίου συγχρονισμού που συνδέει το CRM με τον τομογράφο μπορεί να πραγματοποιηθεί με δύο τρόπους: σε υπερυψωμένο αγωγό ή μέσω της πλάκας διείσδυσης. Προτιμάται και τα δύο καλώδια να είναι εγκατεστημένα από ηλεκτρολόγο νοσοκομείου σε υπερυψωμένο αγωγό. Από την οροφή στην αίθουσα MRI, αφήστε το καλώδιο οπτικών ινών να πέσει κάτω στο άκρο της κλίνης MRI, ώστε να συνδεθεί με τη μονάδα PAM. Επίσης από την οροφή της αίθουσας MRI, αφήστε το καλώδιο συγχρονισμού να πέσει αριστερά μπροστά στο δάπεδο, ώστε να συνδεθεί με τον τομογράφο.

Για προσωρινή εγκατάσταση, τοποθετήστε τα καλώδια μέσω μιας θυρίδας στην αίθουσα MRI και επικολλήστε με ταινία ή τοποθετήστε σε ένα κάλυμμα καλωδίων τα δύο καλώδια, ώστε να αποφευχθεί ο κίνδυνος παραπατήματος.

#### ΧΡΗΣΗ: ΣΥΝΔΕΣΗ ΚΑΛΩΔΙΟΥ ΟΠΤΙΚΩΝ ΙΝΩΝ ΚΑΙ ΚΑΛΩΔΙΟΥ ΣΥΓΧΡΟΝΙΣΜΟΥ IFU ΕΝoΤΗΤΑ 5.3.3

Συνδέστε το καλώδιο οπτικών ινών και το καλώδιο ΗΚΓ ασθενούς στη μονάδα PAM, όπως φαίνεται στην πρώτη εικόνα αριστερά.

3.6875" x 8.5" σκανδαλισμός) του τομογράκαλωδίου συγχρονισμού στην πύλη Ext Trigger (Εξωτερικός φου που βρίσκεται στο αριστερό μπροστινό τμήμα στο κάτω μέρος του τομογράφου, όπως φαίνεται εδώ.

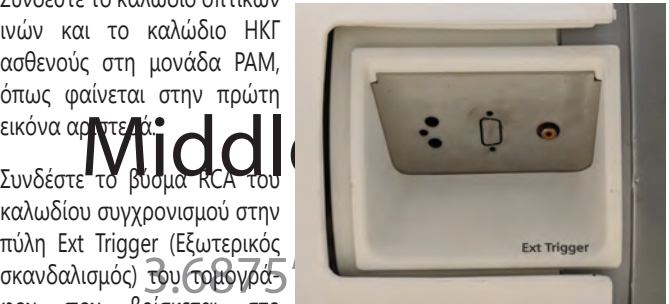

#### ΧΡΗΣΗ: ΠΡΟΕΤΟΙΜΑΣΙΑ ΑΣΘΕΝΟΥΣ ΓΙΑ ΠΑΡΑΚΟΛΟΥΘΗΣΗ IFU ΕΝΟΤΗΤΕΣ 4.10 ΚΑΙ 4.11

Τα σημεία εφαρμογής πρέπει να είναι καθαρά, στεγνά και απαλλαγμένα από λοσιόν σώματος. Η υπερβολική τριχοφυΐα πρέπει να αφαιρείται με κουρευτική μηχανή. Συνιστάται η προετοιμασία του δέρματος με την προπαρασκευαστική γέλη δέρματος NuPrep για τη βελτίωση της ποιότητας του σήματος του ΗΚΓ. Χρησιμοποιείτε μόνο ηλεκτρόδια ΗΚΓ τα

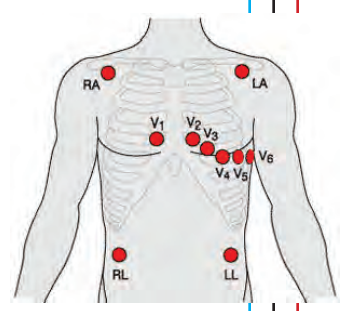

οποία είναι ασφαλή για χρήση σε περιβάλλον MR. Τοποθετήστε τα ηλεκτρόδια θώρακα και κορμού στις καθορισμένες θέσεις για τη συλλογή δεδομένων ΗΚΓ 12 απαγωγών, όπως φαίνεται εδώ. Συνδέστε το καλώδιο ασθενούς και στα δέκα ηλεκτρόδια. Επαληθεύστε τη σύνδεση επιβεβαιώνοντας ότι όλες οι λυχνίες LED με την ένδειξη lead-off είναι απενεργοποιημένες. Εάν δεν είναι συνδεδεμένη η απαγωγή RL, θα ανάβουν και οι δέκα λυχνίες LED.

### ΧΡΗΣΗ: ΕΝΕΡΓΟΠΟΙΗΣΗ PAM ΚΑΙ CRM IFU ΕΝoΤΗΤΑ 4.1.3

Ενεργοποιήστε τον Συμβατό με MRI ΗΚΓράφο MiRTLE πατώντας και στις δύο συσκευές το κουμπί ενεργοποίησης/απενεργοποίησης το οποίο βρίσκεται: α) στο επάνω μέρος της PAM και β) στο μπροστινό μέρος του CRM. Όταν ολοκληρωθεί η εκκίνηση του CRM, θα πραγματοποιηθεί αυτόματα εκκίνηση της εφαρμογής ΗΚΓ και θα ξεκινήσει η δημιουργία της γραφικής παράστασης του ΗΚΓ.

#### ΧΡΗΣΗ: ΠΑΡΑΚΟΛΟΥΘΗΣΗ ΤΟΥ ΑΣΘΕΝΟΥΣ IFU ΕΝoΤΗΤΑ 6

Ενώ ο ασθενής είναι ξαπλωμένος στην κλίνη MRI και πριν εισαχθεί στον κυλινδρικό θάλαμο MRI, ζητήστε του να παραμείνει ακίνητος, ώστε η μονάδα ανίχνευσης παλμών να μπορέσει να αποκομίσει πληροφορίες για το ΗΚΓ του ασθενούς. Μετά από περίπου 25 δευτερόλεπτα, επαληθεύστε την ακρίβεια της ανίχνευσης των παλμών και τον συγχρονισμό του τομογράφου (εάν χρησιμοποιείται). Εάν η ανίχνευση παλμών είναι ανακριβής, η εφαρμογή θα συνεχίσει να αντλεί σχετικές πληροφορίες. Περιμένετε μέχρι η ανίχνευση να είναι σωστή και μετά μετακινήστε τον ασθενή στον κυλινδρικό θάλαμο όπου θα πρέπει να του ζητηθεί να παραμείνει ακίνητος.

Μετακινήστε τον ασθενή στον κυλινδρικό θάλαμο του μαγνητικού τομογράφου.

Short Panel Εκτελέστε τα πρωτόκολλα MRI με τον επιθυμητό τρόπο, συνεχίζοντας παραλληλα να παρακολουθειτε την καρδιακη δραστηριοτητα του ασθενους.

## (folds in) Όταν ολοκληρωθεί η παρακολούθηση του ασθενούς, απενεργοποιήστε τη ΧΡΗΣΗ: ΜΕΤΑ ΤΗΝ ΠΑΡΑΚΟΛΟΥΘΗΣΗ ΤΟΥ ΑΣΘΕΝΟΥΣ IFU ΕΝoΤΗΤΑ 8.2

και τα ηλεκτρόδια από τον ασθενή. Απενεργοποιήστε το CRM πατώντας<br>το κουμπί ενεονοποίησης/απενεργοποίησης που βρίσκεται στην πρόσο-PAM πατώντας το κουμπί ενεργοποίησης/απενεργοποίησης που βρίσκεται επάνω στη μονάδα και, στη συνέχεια, αφαιρέστε το καλώδιο ασθενούς το κουμπί ενεργοποίησης/απενεργοποίησης που βρίσκεται στην πρόσοψη του CRM. Καθαρίζετε και απολυμαίνετε τη PAM και τα καλώδια μετά από κάθε χρήση. Αφαιρέστε την μπαταρία της PAM και τοποθετήστε την στον φορτιστή για την επόμενη συνεδρία παρακολούθησης.